## スマホ・タブレット端末によるボーリング調査の電子野帳

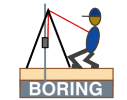

## BoringReport for Andoroid 2023.07

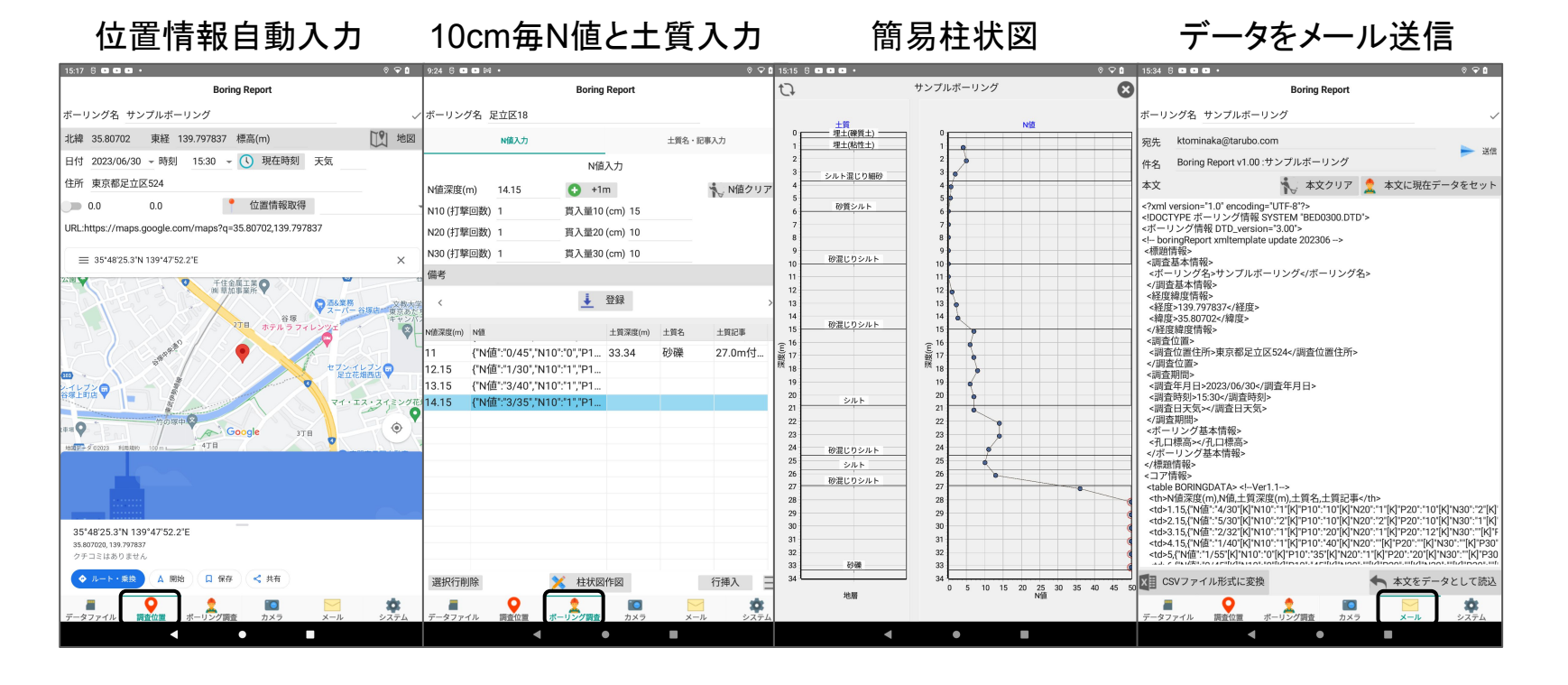

データファイル管理

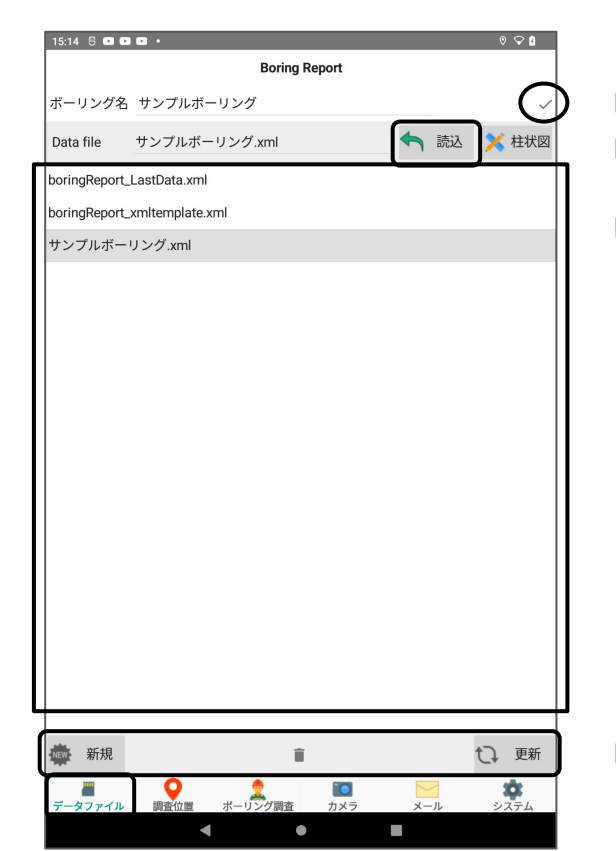

入力データを端末へ保存。※ファイル名はボーリング名 .xml 選択データファイルの「読込」。

データファイルリスト

システムが用いる特別なデータファイル

·boringReport LastData.xmlは前回終了時データ 自動保存

·boringReport\_xmlTemplate.xmはxmlの雛形。 ※削除しても自動生成されます。

新規データ作成、端末データの削除  $\Box$ 

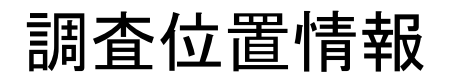

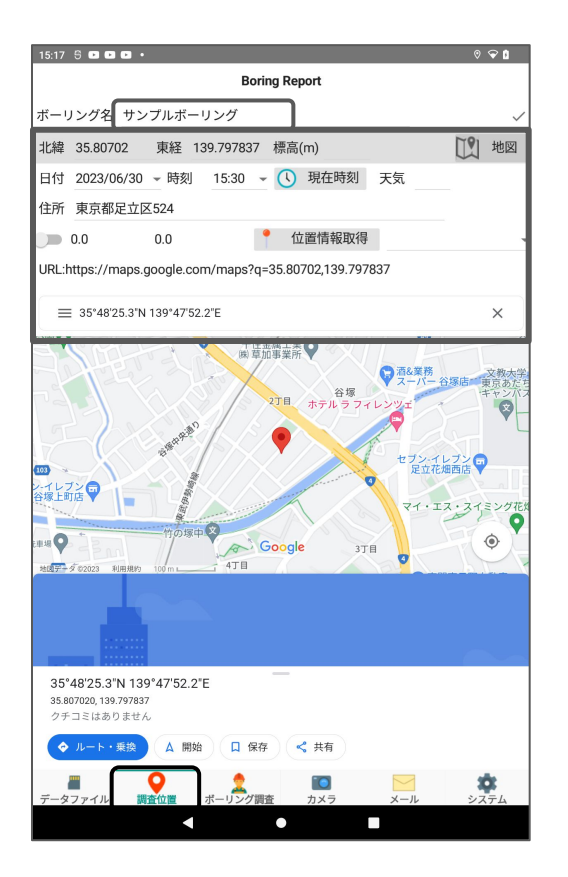

「ボーリング名」の入力。これがファイル名になります。  $\Box$ 

 緯度経度はタブレットの GPSより自動入力できます。 ただし、 アンドロイドの設定 →位置情報

→BoringReportに位置情報の許可を与える必要がある。

【懸念事項】

 $\Rightarrow$ 

Wifiが届かない場合、地図表示はできないが、 GPSはWifiがなくても動作します。

ボーリング入力 .....N値

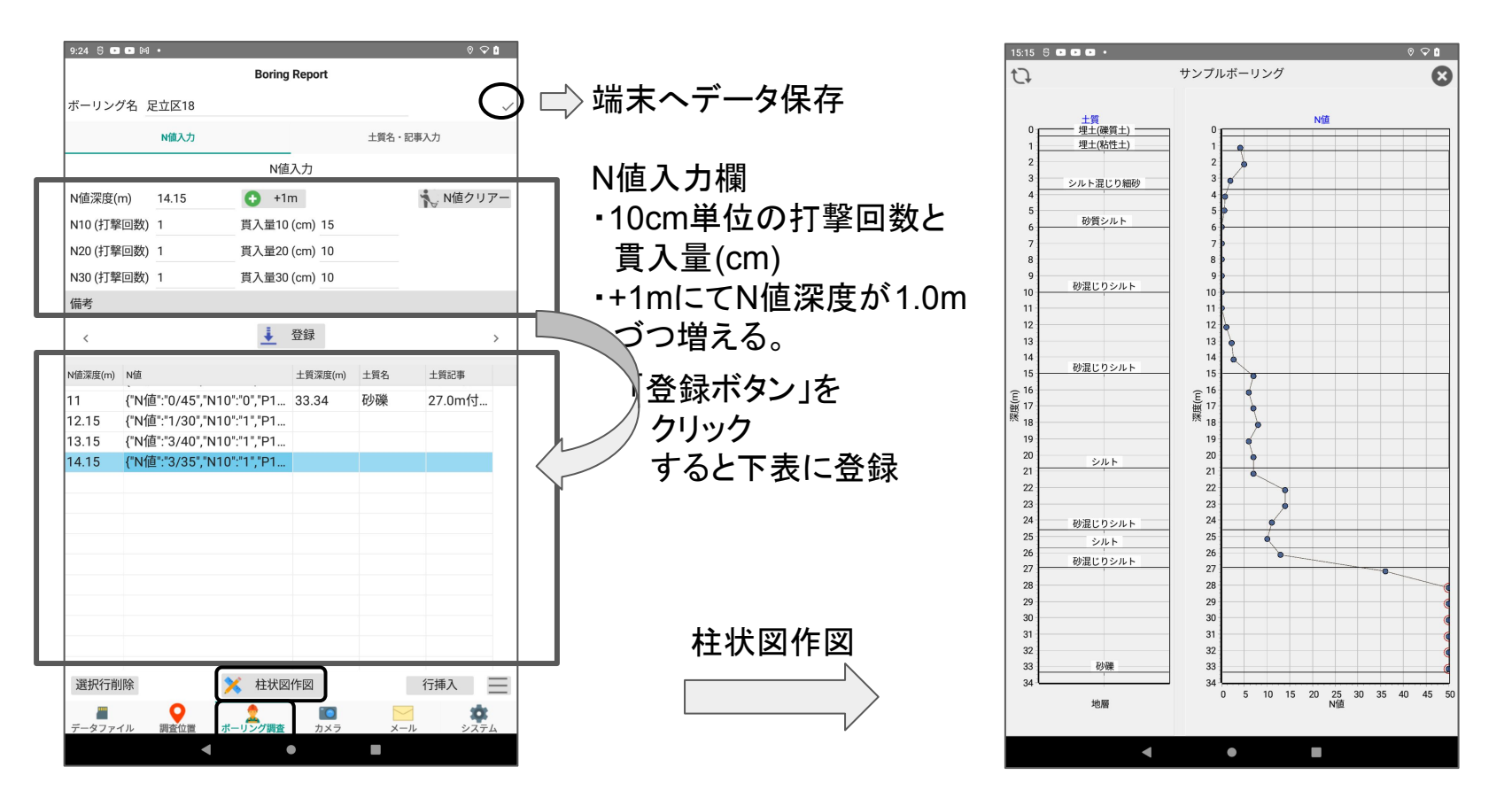

ボーリング入力 .....土質名、記事を入力

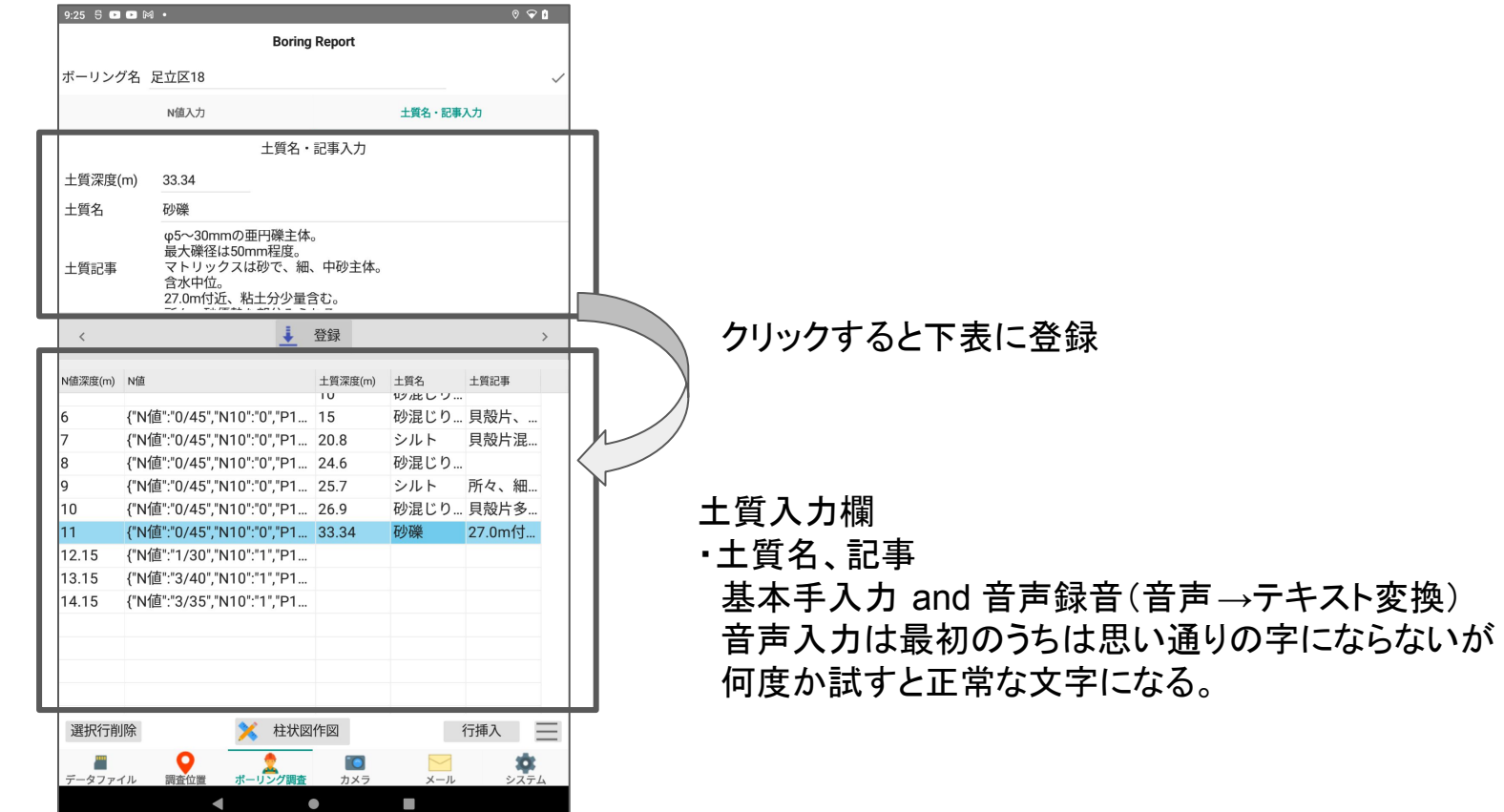

メール .....データ転送

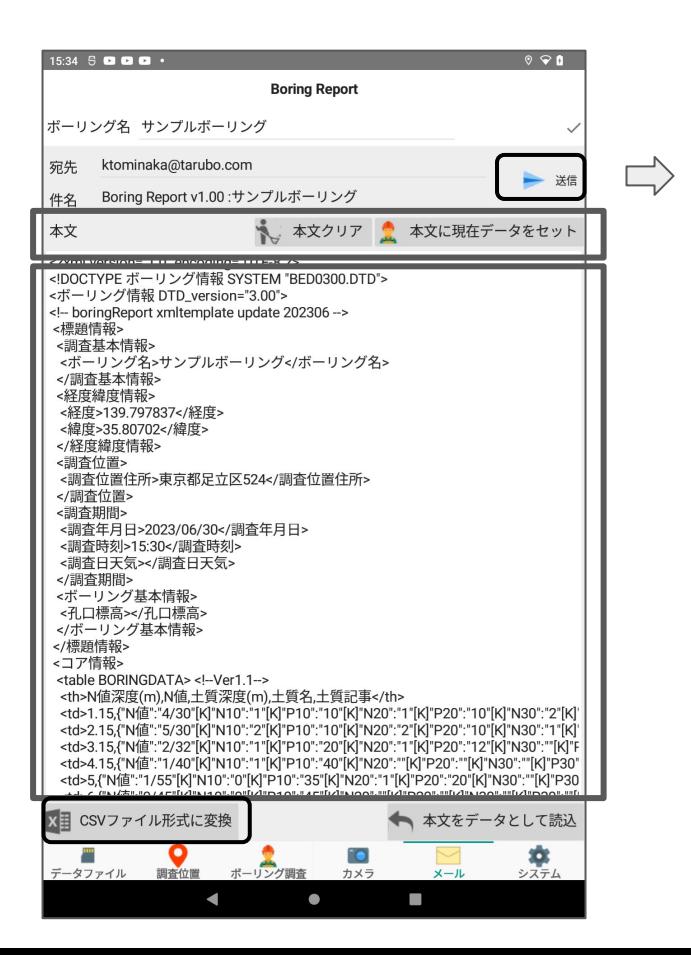

メールで、 現在入力データを送信。 バックアップ。

【懸念事項】 Wifiが届かない場合、 メール送信できない。

CSVファイル形式 に変換・コピー ※To エクセル等

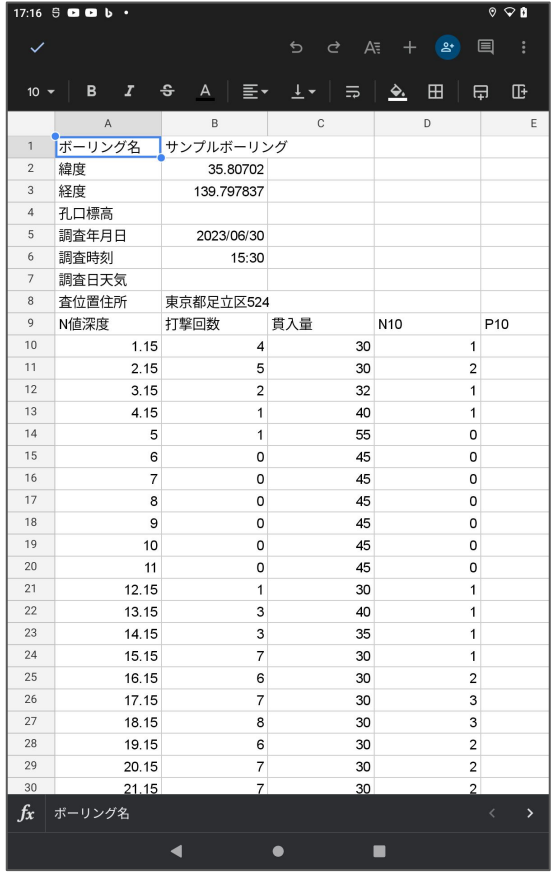